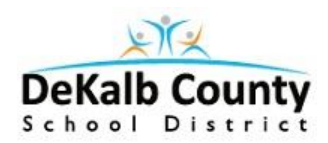

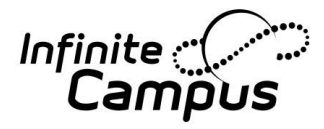

Setting up Campus App for Android or IOS cell phones.

- 1. Download the Campus Student or Campus Parent app.
	- a. The parent app will not work for students.
- 2. Setup DeKalb as your District and click Search District.

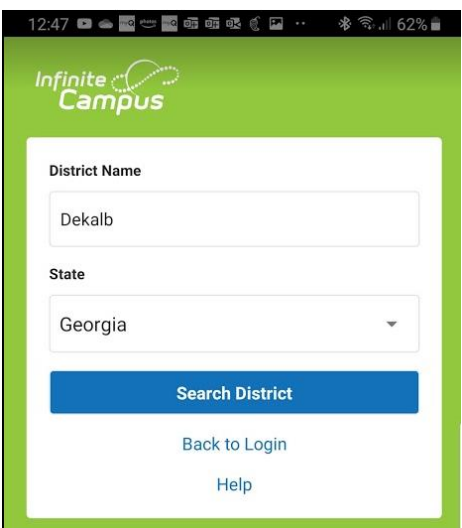

3. Select DeKalb County

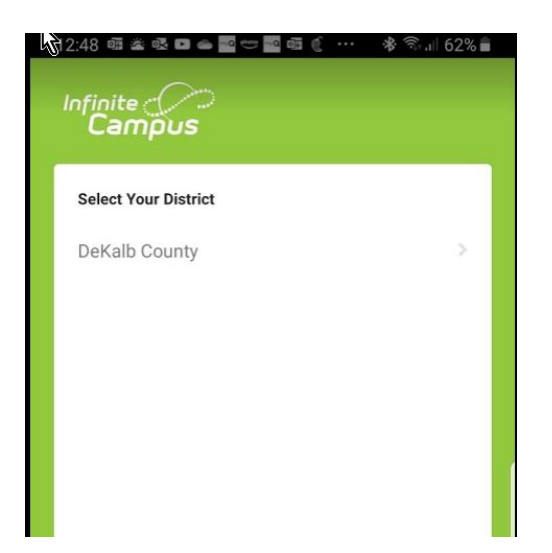

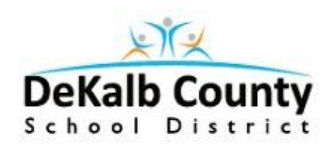

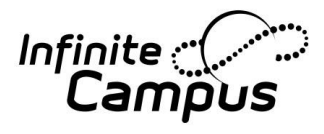

4. You are now ready to Login to the App. Please remember that you must setup an account via the Campus Portal site before logging into the App.

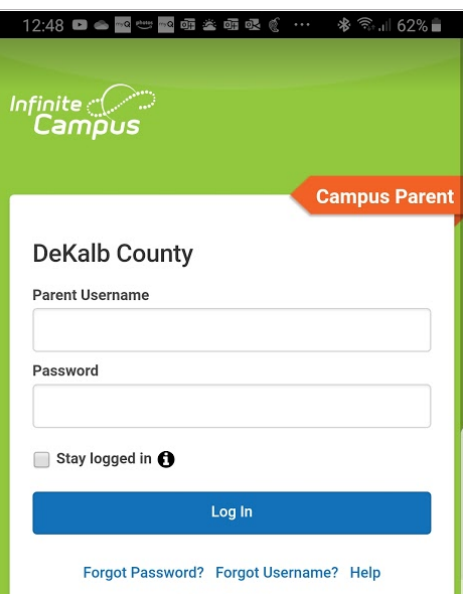